**Manual** 

Recurso Code Implementation. FullCopyConvert Data

Revisão: Novembro / 2016

### **Sumário**

Bem-vindo ao FullCopyConvert Data! Estas instruções irão guiá-lo para utilizar o recurso Code Implementetion(Implementação de Código).

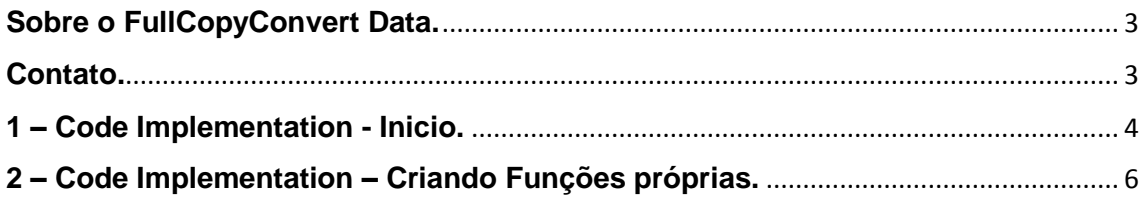

#### <span id="page-2-0"></span>**Sobre o FullCopyConvert Data.**

FullCopyConvert é uma ferramenta especializada em conversão e migração de dados, oferece uma forma confortável e fácil de converter suas informações de um banco de dados para outro. Com o FullCopyConvert você poderá converter as informações das seguintes bases de dados disponíveis.

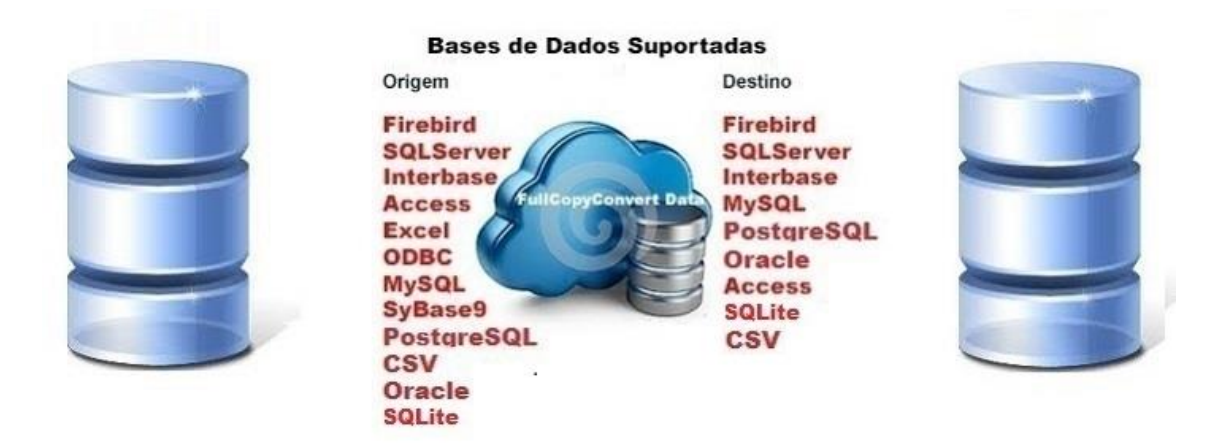

#### <span id="page-2-1"></span>**Contato.**

O suporte do FullCopyConvert Data é feito através de e-mail. É necessário apenas enviar um e-mail para [suporte@fullcopyconvert.com.br](mailto:suporte@fullcopyconvert.com.br) relatando o problema o ocorrido ou mesmo uma dúvida.

#### <span id="page-3-0"></span>**1 – Code Implementation - Inicio.**

O **FullCopyConvert** conta com um recurso de **implementação de código pascal**. Onde você poderá utilizar funções nativas do FullCopyConvert ou mesmo poderá criar suas próprias funções. Este recurso é bastante útil principalmente nas importações de arquivos **csv, excel e access**, pois conta com pouquíssimas funções para realização de tratamentos dos dados. Mas **nada impede** que esse **recurso** possa ser **utilizado para outros tipos de bases de dados** que se deseja realizar a migração ou conversão dos dados.

> **1.** Agora vamos ver um pouco na prática como iremos utilizar esse recurso no FullCopyConvert. Abra o FullCopyConvert e **vá até a 4° (quarta etapa).** Selecione uma tabela que deseja trabalhar e depois de informar os dados da Aba 2 – SQL/Tabela Origem, **clique na aba 3 – Mapeamento de Campos.** Localize o campo que deseje realizar um tratamento e clique com o botão direito do mouse e selecione a opção **"***Code Implementation*" ou mesmo pressione "Ctrl + E". Como demonstra imagem abaixo:

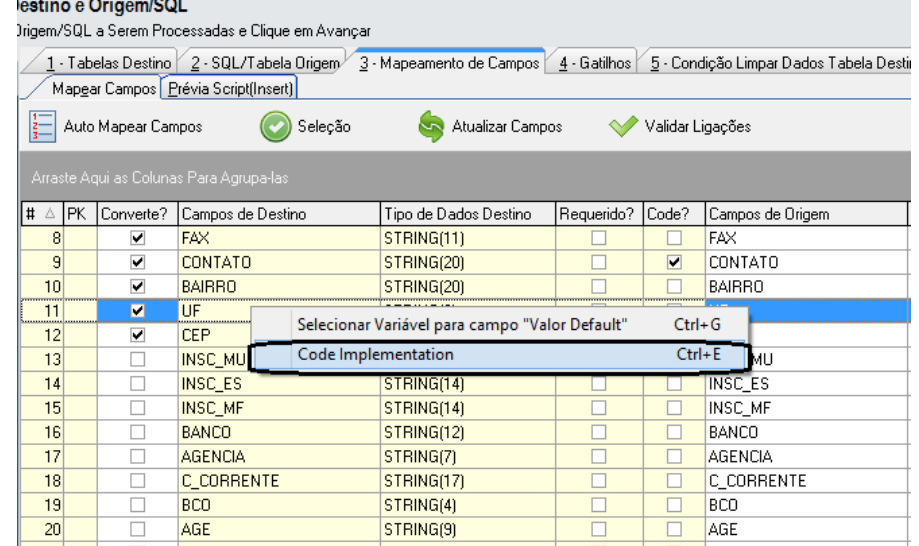

Edição: Suporte Técnico FullCopyConvert Data 4 **2.** Após acessar a opção mencionada anteriormente note que irá abrir a seguinte tela. E já irá retornar uma função chamada **"fMain"**. Essa função é o ponto de entrada de cada coluna que se deseja realizar o tratamento. A função **"fMain" não pode ser alterada e não poderá acrescentar mais parâmetros de entrada** nesta função. A função "fMain" serve como um ponto

de entrada do FullCopyConvert. A cada passada de registro nesta determinada coluna o FullCopyConvert irá realizar a chamada da função fMain e irá retornar os dados que da própria função gerar. É muito importante que exista o ponto de retorno da função no caso Result. Veja abaixo a função original sem alteração na mesma.

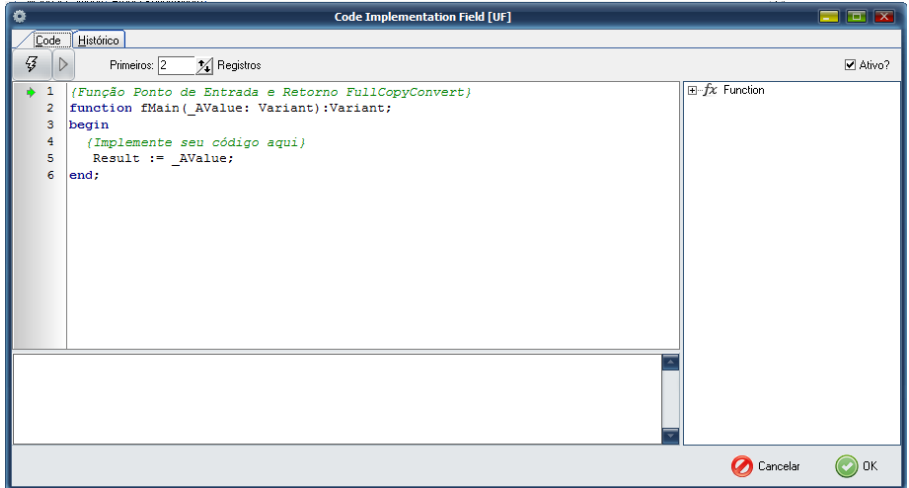

**3.** Vamos a um pequeno exemplo do que podemos fazer nessa função. **Veja os comentários**.

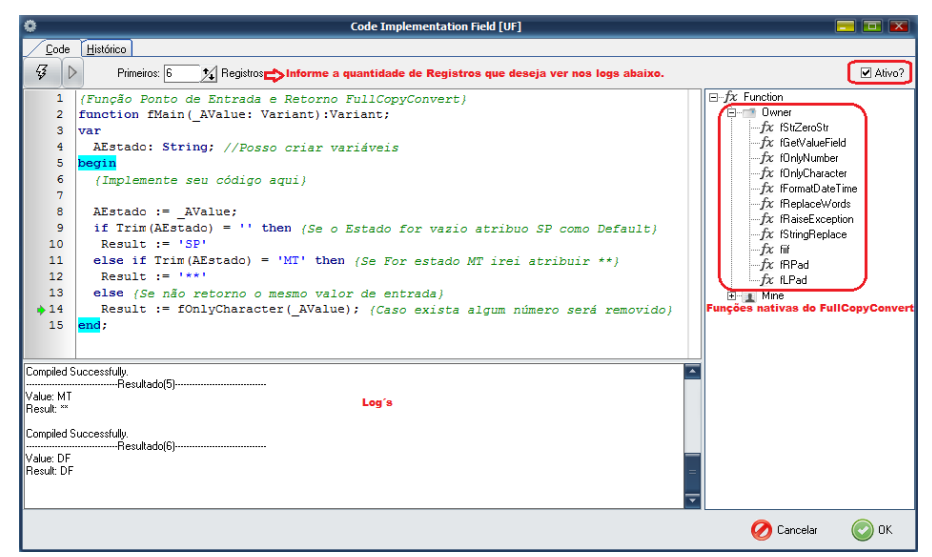

**4.** No exemplo da tela acima podemos ver que fizemos alguns tratamentos: se o valor for vazio, se for MT ou se não entrou em algumas das condições, iremos remover qualquer número que retornar no valor. Veja um exemplo de como será gerado o script.

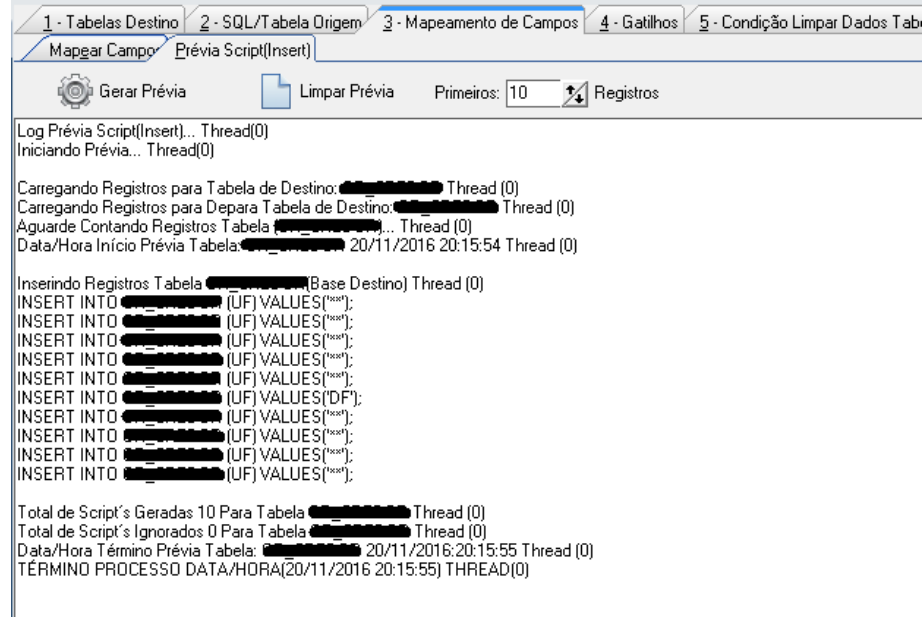

#### <span id="page-5-0"></span>**2 – Code Implementation – Criando Funções próprias.**

Além de utilizar as funções nativas no FullCopyConvert, você poderá criar suas próprias funções. E poderá utiliza-las na chamada da função **"fMain"**.

> **1.** Agora vamos ver um pouco na prática como iremos utilizar esse recurso no FullCopyConvert. Acesse a opção de "**Code Implementatin**" como relatado no **item 1.1 anteriormente**. Expanda o **treeview Function** e irá notar o item **"Mine"**, que corresponde as funções próprias.

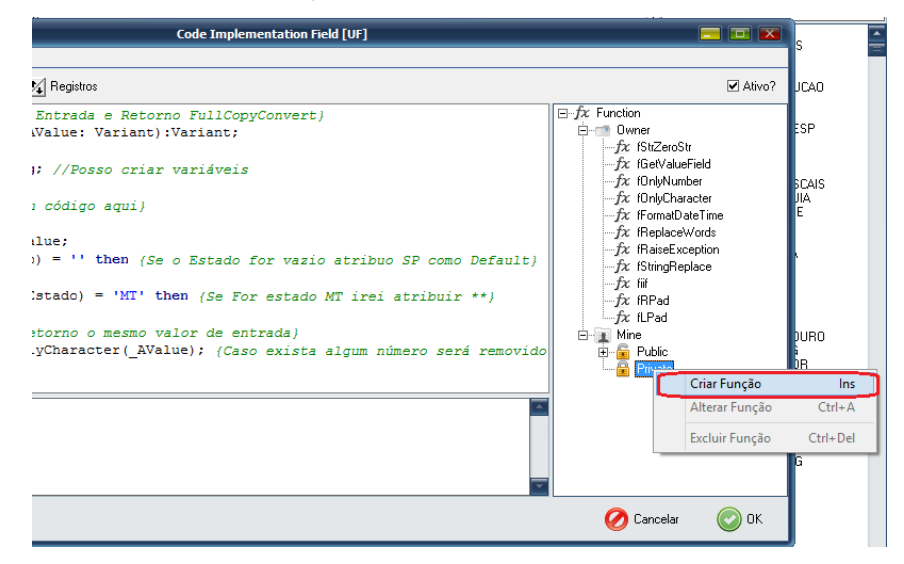

**2.** Note na imagem acima que você pode escolher em criar uma função **public ou private**.

**Public** – Funções públicas podem ser reaproveitadas em outros projetos de conversão e migração.

**Private** – Funções privadas podem ser somente utilizadas no projeto de conversão atual.

**3.** Selecione em qual irá se enquadrar sua função e clique com o botão direito do mouse e selecione a opção "**Criar Função**" Como demostra a imagem do item 1.

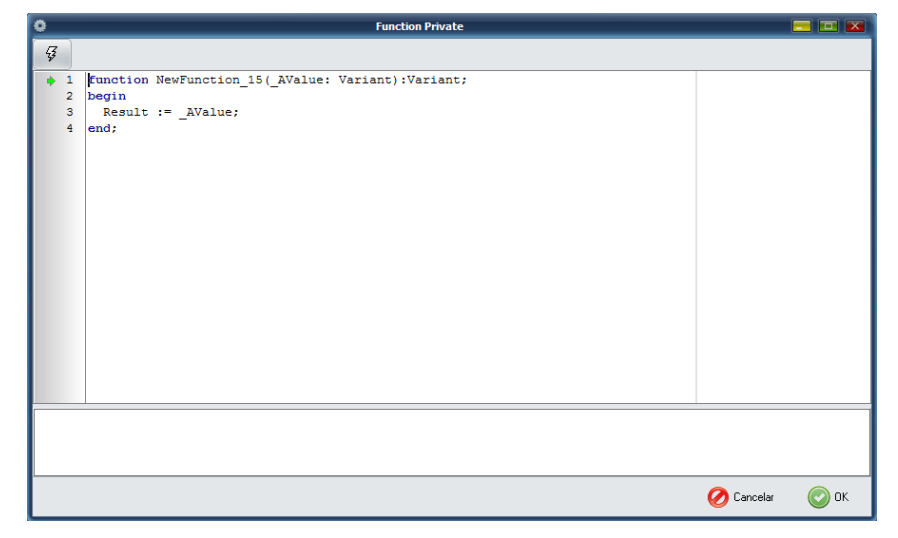

- **4.** Como podemos observar na imagem acima o FullCopyConvert já criou uma estrutura de código, mas nada impede que possa ser alterada. Porém temos que atentar a um detalhe bastante importante: **O nome da função não** pode ser **iniciado** com a letra **"f",** pois todas as **funções nativas do FullCopyConvert iniciam com a letra "f".**
- **5.** Segue um exemplo de Função criada mudamos para o nome **ValidaCNPJ.** Note que mudamos o nome da função e mudamos também os parâmetros de entrada e o retorno da função.

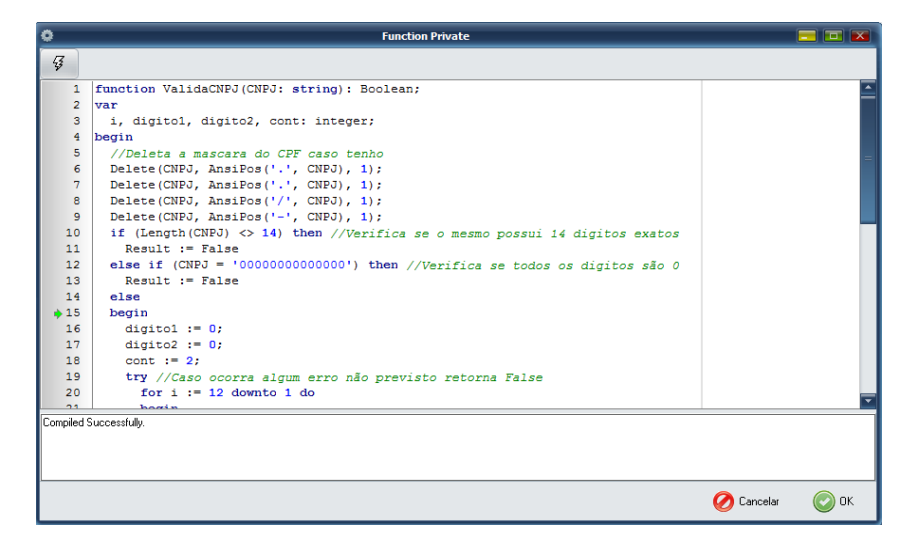

**6.** Criada nossa função **agora podemos utiliza-la na chamada da função principal "fMain"**. Segue um print do exemplo da chamada da função.

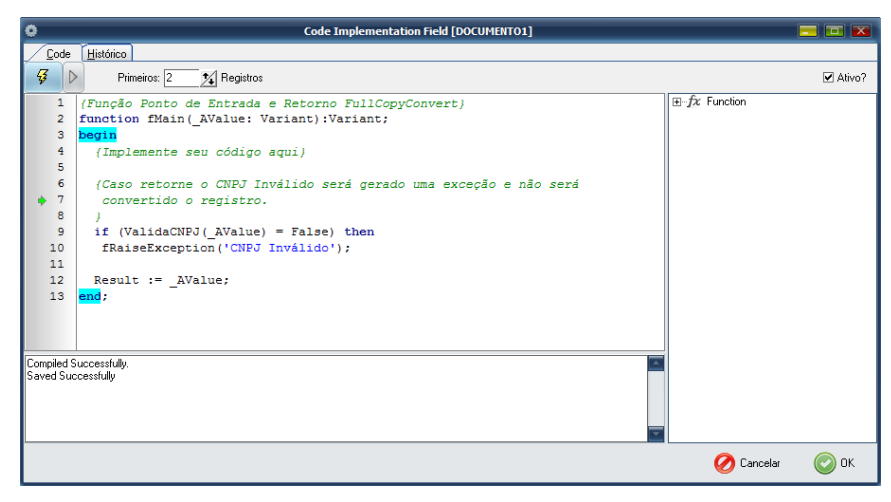

**7.** Agora vamos analisar como será gerado o script. **Observação:** Note que nosso parâmetro de entrada é do tipo **Variant** e nosso parâmetro de entrada da Função ValidaCNPJ é do tipo **String**. Caso retorne Null você deverá converter para String o variant. Fazendo um VarToStr. Exemplo: if (ValidaCNPJ(**VarToStr**(\_AValue)) = False) then. Caso não realize o tratamento poderá gerar a seguinte **exceção**: Could not convert variant of type (Null) into type (OleStr). **Os tratamentos para os tipos correspondente é muito importante para não gerar exceções desnecessárias.**

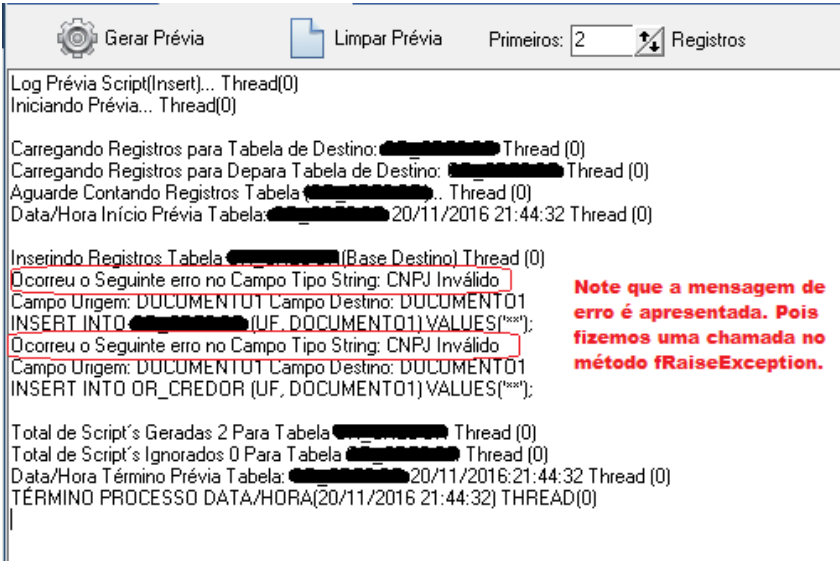

**Dúvidas entre em contato.**

## *Questões gerais*

*info@fullcopyconvert.com.br*

# *Vendas questões relacionadas*

*registro@fullcopyconvert.com.br*

*Apoiar Problemas com o uso de nossos programas ou questões simplesmente técnicas?*

*[suporte@fullcopyconvert.com.br](mailto:suporte@fullcopyconvert.com.br)*

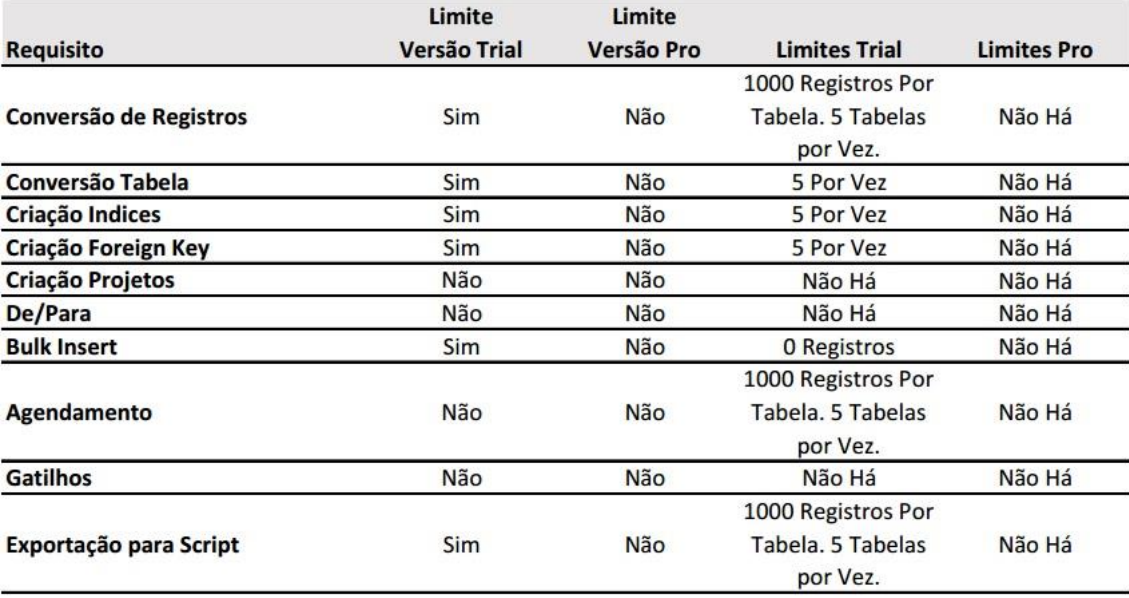